# Parent T.I.P.S. Finding internet-based materials to support school assignments

HIAT Team

This presentation will provide you with…

- **Links to internet-based resources**
- Websites that support student projects and reports
- **If all instruction on how to use** Autosummarize in MS Word
- Instruction on how to digitally create note cards
- **How to more easily write citations**

Students often struggle with projects and reports

They struggle to:

- Get organized
- Select topics
- Locate information
- Read the information they find
- **Summarize information they have read**
- Cite sources

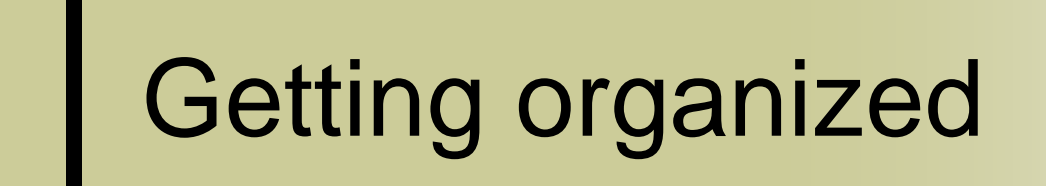

For upper grades:

Assignment calculator http://www.lib.umn.edu/help/calculator/

## US MS Word tables to create customized assignment forms

Assignment Log: Period

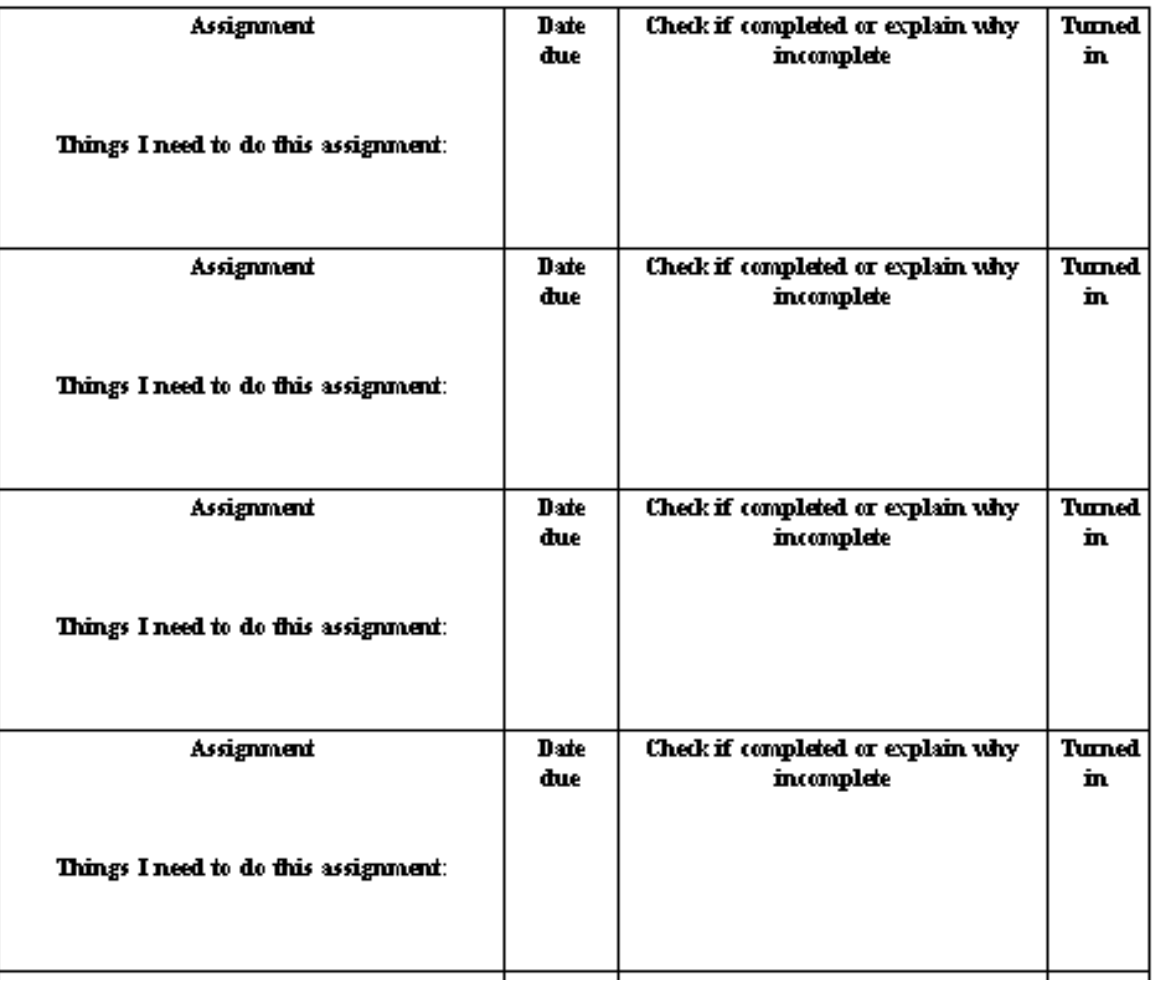

## Websites to help students select a research topic or project

4 2 explore - For lower grades http://42explore.com

Thinktank – for middle grades http://thinktank.4teachers.org

emints resourceshttp://www.emints.org/ethemes/index.shtml

Noodletools - for upper grades http://www.noodletools.com/noodlequest

![](_page_6_Picture_0.jpeg)

Using educational search engines

Finding e-text using search engines to support the curriculum

TekMom

http://www.tekmom.com/search/index.html

Finding e-text using search engines to support the curriculum

**Clusty** http://clusty.com/

![](_page_9_Picture_1.jpeg)

# **MCPS Parents**

**Tab** 

### > Homework **Resources**

**Ask your school** media specialist for user name and passwords

### **LINKS FOR STUDENTS** Most Requested

 $>$  Calendars  $>$  Menus

- Menús en español
- > Emergency Closings
- **Contact Information**

#### Schools

- > School-odex
- > School Web Sites > System of Shared
- Accountability
- > School Survey Results
- > Green Schools Focus
- > Extended Hours Program

#### $\blacktriangleright$  Curriculum

- $>$  Course Bulletin  $(9-12)$
- > Student Online Learning
- **Student Service** Learning
- > Standardized Tests

#### **E** Student Life

- > Student Board Member
- > Student Government > Student Rights and
- **Responsibilities** > School Safety
- > Athletic Events
- > Theater Schedule

### **Homework Resources: Get help now!**

#### **Homework Board** Assignments **Homework Hotline**

www.montgomeryschoolsmd.org

Call-in cable TV show **Internet Safety** 

AMCPS Montgomery County Public Schools

**Digital Vertical File** 

**Pictures from Communities** Around the World Ghana, Japan, Mexico

**Enciclopedia Universal en Español** 

All services are available for home

use. Ask your school media

specialist for user name and

All Schools/All Grades

**Annals of American History** 

**Encyclopædia Britannica** 

**Online School Edition** 

FOR PARENTS FOR STUDENTS

netTrekker (Search Engine)

**Culture Grams** 

password.

**NoodleTools SIRS Discoverer** 

**SIRS Knowledge Source** 

TeachingBooks.net (Literature Resource)

**Webster's New International Dictionary** 

**World Book Online** 

**World Data Analyst** 

**Elementary Schools Computers Only** 

**Facts for Learning Elementary and Middle Schools Computers** 

**NewsBank: KidsPage** 

**Middle Schools Computers** Only

**America's Historical Newspapers** 

**Student Resource Center** Junior

Middle and High Schools **Computers** 

**Issues & Controversies** 

**Montgomery County Public Libraries** Kidsite | Teensite

**Other Resources** 

Maryland **State Government** 

Sailor | Sailor Kids Maryland's Online Public Information Network

**U.S. Government FirstGov for Kids** List of government kids' sites by subject.

**Baltimore Sun Gazette Newspapers Sentinel Newspapers Washington Post** 

Newspapers **Washington Examiner** 

**Washington Times** 

GO **INDEX OF TOPICS FOR STAFF** 

**SEARCH** 

![](_page_10_Picture_58.jpeg)

HOME ABOUTUS SCHOOLS

#### COMMUNITY BOARD OF EDUCATION FOR STUDENTS > HOMEWORK RESOURCES

#### **MCPS Resources Subscription Services**

![](_page_10_Picture_62.jpeg)

Clip art, photos, graph paper, more

![](_page_11_Figure_0.jpeg)

![](_page_12_Figure_0.jpeg)

**http://thinkfinity.org/**

Search MarcoPolo Find Quality Internet Content for Your Classroom!

**Basic Search** Advanced Search **Browse Subjects Browse Keywords** 

The MarcoPolo Search Engine provides access to all of the educational resources created by the MarcoPolo Partners plus Partner reviewed materials. See the FAQs for more information.

![](_page_13_Picture_33.jpeg)

### http://www.marcopolosearch.org/MPSearch/Basic\_Search.asp

# Website Suggestions on the HIAT webpage

**ABOUTUS HOME** 

**SCHOOLS COMMUNITY**  **BOARD OF EDUCATION** 

**FOR PARENTS** 

**FOR STUDENTS FOR STAFF** 

**Index of Topics** 

 $GO +$ 

![](_page_14_Picture_7.jpeg)

#### **HIAT Home**

#### ► Most Requested

- > Draft:Builder Teacher **Quick Guide (PDF)**
- > Written Productivity **Profile (PDF)**

#### $\blacktriangleright$  Training

- $>$  HIAT training
- **Online tutorials** ⋗
- × **Tech quick guides**
- > Course participants' surveys

#### Resources

- > About digital text
- **Classroom strategies** ×
- **Purchasing resources** ×
- **Printable tools**  $\geq$
- > Search the HIAT websit

#### ▶ Tech Quick Guides

#### Educational Websites

- $\geq$  Curriculum
- E-text ⊱.
- ⊵. E-books

#### $HIAT \rightarrow$  Websites

### **Websites to Support All Students**

Educational websites are a critical ingredient of universal design for learning. MCPS is a subscriber to many fee-based educational websites. See the list of MCPS online subscriptions.

![](_page_14_Picture_133.jpeg)

## Copy and Pasting Text from a Website in to MS Word

- 1. Click at the beginning of where you want to copy the text
- 2.Hold down the shift key
- 3. Scroll down and click at the end of the text.
- **4.Control C** = copy
- 5. Open MS Word
- **6. Control V** = paste
- 7.Use Control  $A =$  Select all, to format text

![](_page_16_Picture_0.jpeg)

## **Use Autosummarize in MS Word to Modify Text**

•**Open MS Word. Go to "Tools" > AutoSummarize to modify the amount of any digitized text.** 

•**You can modify any document that you have typed or scanned into a word processor, or any electronic text from a website.** 

•**For example, if you find information on the web, but it is too much text for your students, you can use autosummarize to reduce the percentage of text. This works best with expository text.**

![](_page_18_Picture_51.jpeg)

### **How to AutoSummarize :**

•Select the text you want to modify by highlighting it and copying it (CTRL C) and then pasting it (CTRL V) into an MS Word document

•Click on "Tools"

- •Click on "AutoSummarize
- •You will get a pop up window. Note that you can adjust the percentage of the length of the summary. Start with 25% and click OK.

## Use the arrows to adjust the length of the text upward or downward. The highlighted areas show you the autosummarized text.

**Forest Biomes** 

**TAutoSummarize** 

45%

| Close

 $\blacktriangleright$ 

影。  $\blacktriangleleft$ 

About 420 million years ago, during the Silurian Period, ancient plants and arthropods began to occupy the land. Over the millions of years that followed, these land colonizers developed and adapted to their new habitat. The first forests were dominated by giant horsetails, club mosses, and ferns that stood up to 40 feet tall

Life on Earth continued to evolve, and in the late Paleozoic, gymnosperms appeared. By the Triassic Period (245-208 mya), gymnosperms dominated the **Earth's forests.** In the Cretaceous Period (144-65m mya), the first flowering plants (angiosperms) appeared. They evolved together with insects, birds, and mammals and radiated rapidly, dominating the landscape by the end of the Period. The landscape changed again during the Pleistocene Ice Ages—the surface of the planet that had been dominated by tropical forests for millions of years changed, and temperate forests spread in the Northern Hemisphere.

Today, forests occupy approximately one-third of Earth's land area, account for over two-thirds of the leaf area of land plants, and contain about 70% of carbon **present in living things.** They have been held in reverence in folklore and worshipped in ancient religions. However, forests are becoming major casualties of civilization as human populations have increased over the past several thousand years, bringing deforestation, pollution, and industrial usage problems to this important biome.

Once you have this at the level you want, click on close. Go back to Tools > AutoSummarize and select the option "Create a new document and put the summary there." Your % of text is automatically condensed into a new file.**AutoSummarize**  $|?|x|$ 

![](_page_20_Figure_1.jpeg)

Today, forests occupy approximately one-third of Earth's land area, account for over two-thirds of the leaf area of land plants, and contain about 70% of carbon present in living things.

## Summarizing information they have read

Using Labels on MS word as notecards

## **Use "Labels" to make note cards**

![](_page_22_Picture_1.jpeg)

**Tools > Letters and mailings > envelopes and labels > Labels > Options > 2 x 4 shipping labels > New Document**

#### **Click on the Labels Tab** $\vert x \vert$ **Envelopes and Labels Click on New**Labels<sup>"</sup> Envelopes Address:  $B \Box$  Use return address Print **Document**New Document<sup>®</sup> Cancel Options...  $\blacktriangledown$ Go to E-postage Properties... Delivery point bar code  $\pm$ abel $\cdot$ Options to  $\Box$ Print Avery standard, 8163 C Full page of the same label Shipping choose a C Single label different Row:  $1 - \frac{4}{7}$ Column: 1 클 size label. Before printing, insert labels in your printer's manual feeder.

![](_page_24_Picture_0.jpeg)

Type notes on each section.

Print on card stock and cut them into notecards

Sort the notecards to organize writing topics

![](_page_25_Figure_0.jpeg)

http://www.calvin.edu/library/knightcite

## The internet is…

- A rich source of information and supports
- ■ A tool you can use at home to support your student learners.